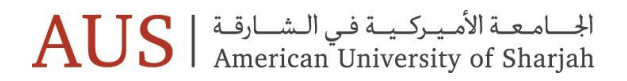

Please login into the banner and do the following:

- 1. Login into [banner.aus.edu.](http://banner.aus.edu/) We recommend using desktop/laptop and Google Chrome as browser
- 2. Select Student Services
- 3. Student records
- 4. E-payment
- 5. Make payment
- 6. Select the number of booklets you wish to purchase (press on add), then continue.
- 7. Put your card details and complete the payment.

## www.aus.edu PO Box 26666, Sharjah, United Arab Emirates ص.ب. ٢٦٦٦٦، الشارقة، الإمارات العربية المتحدة